## ISCRIZIONE CORSO SU MOODLE

- 1) Cercare il corso
- 2) Cliccare sul simbolo con le rotelline.

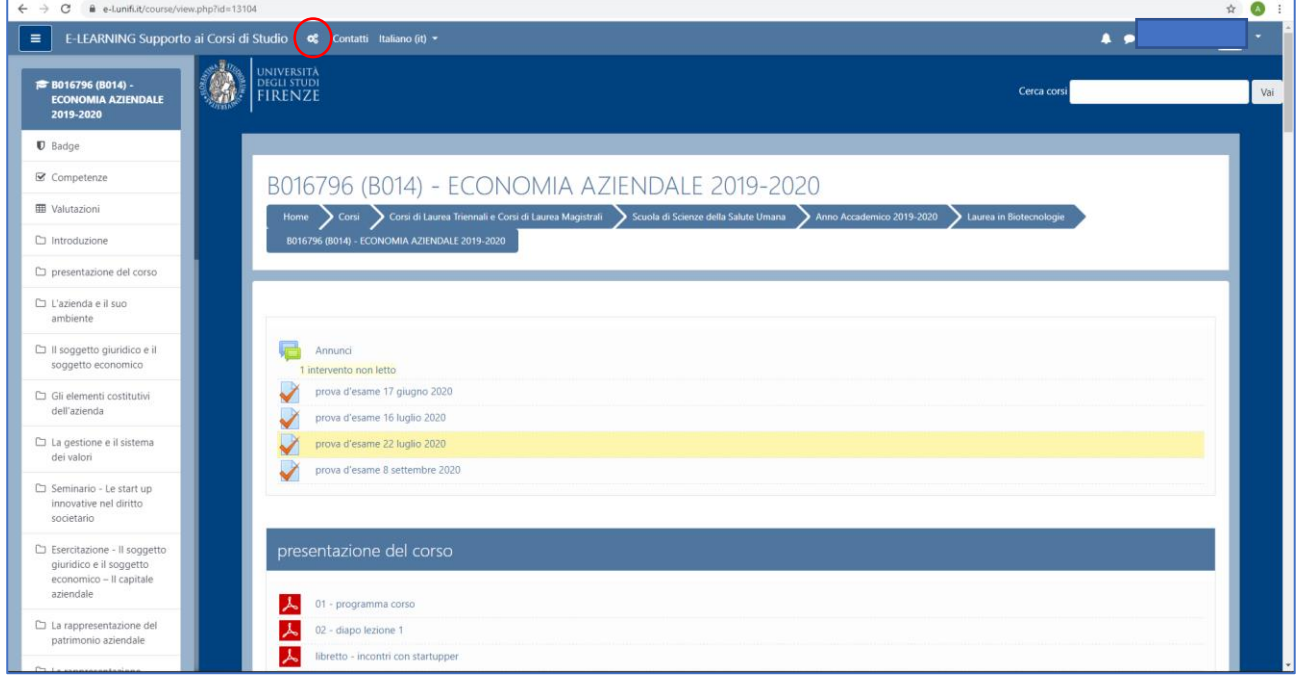

3) Cliccare su "Amministrazione del corso"

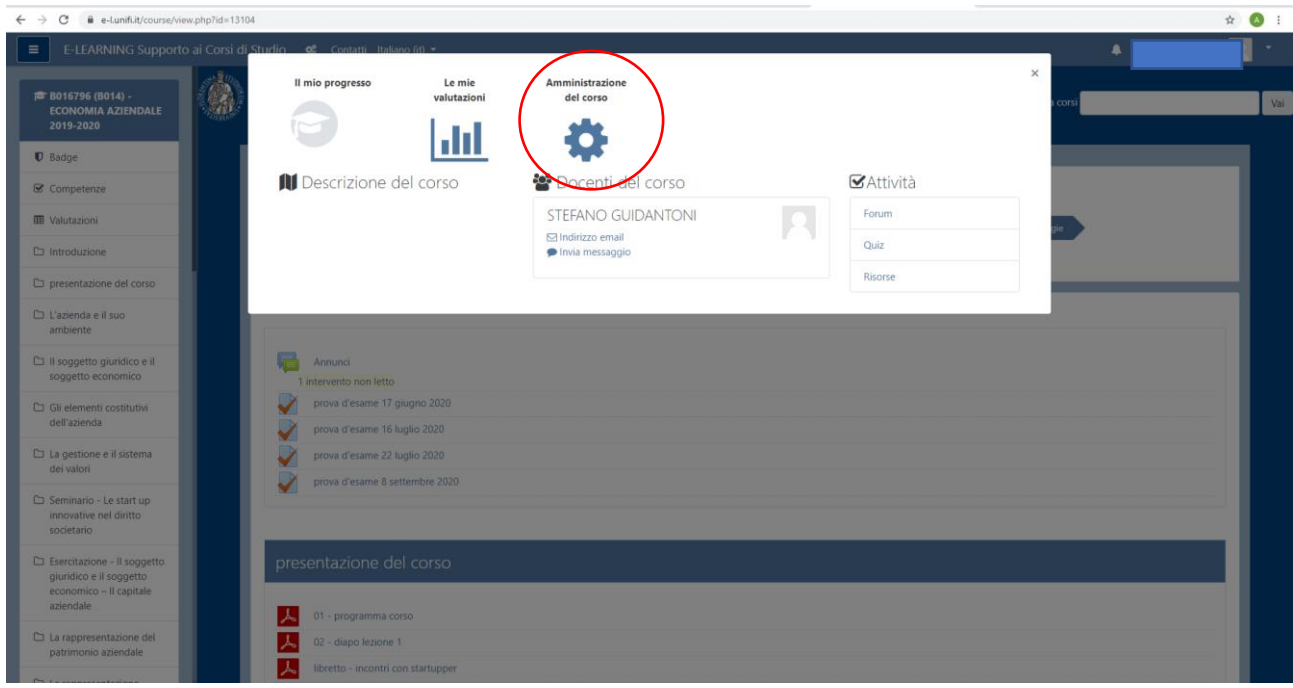

## 4) Cliccare su "Iscrivimi in questo corso"

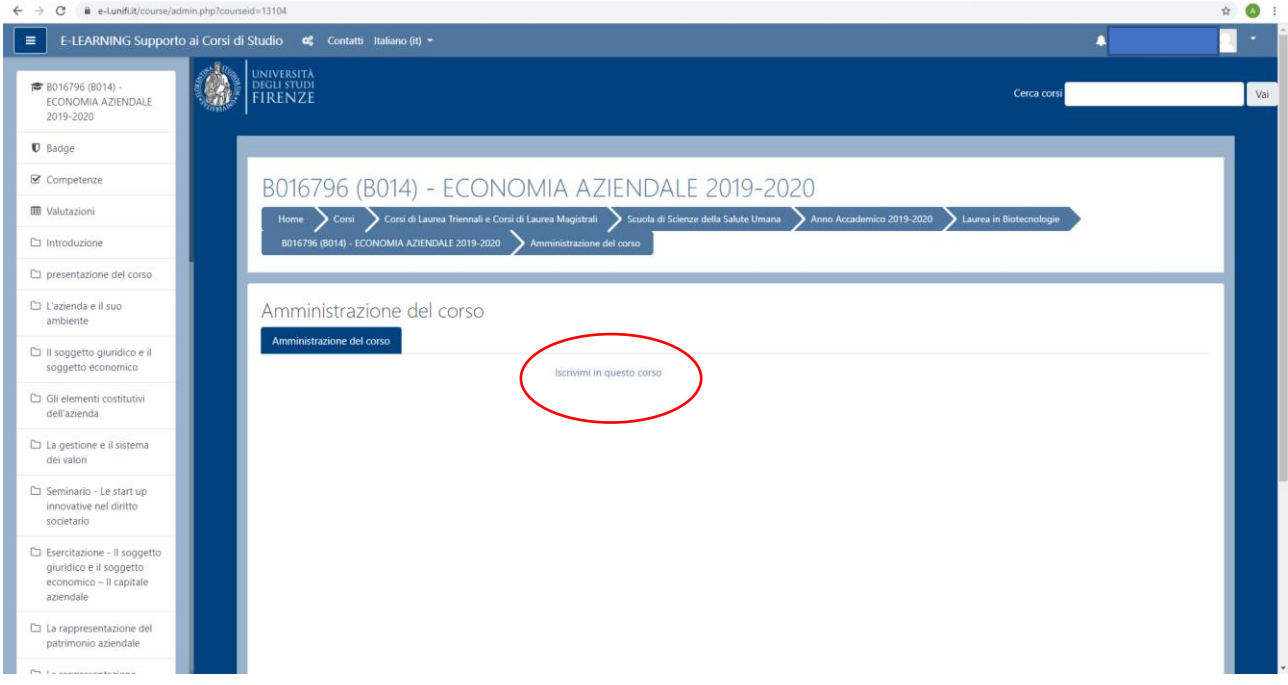

## 5) Cliccare su "Iscrivimi"

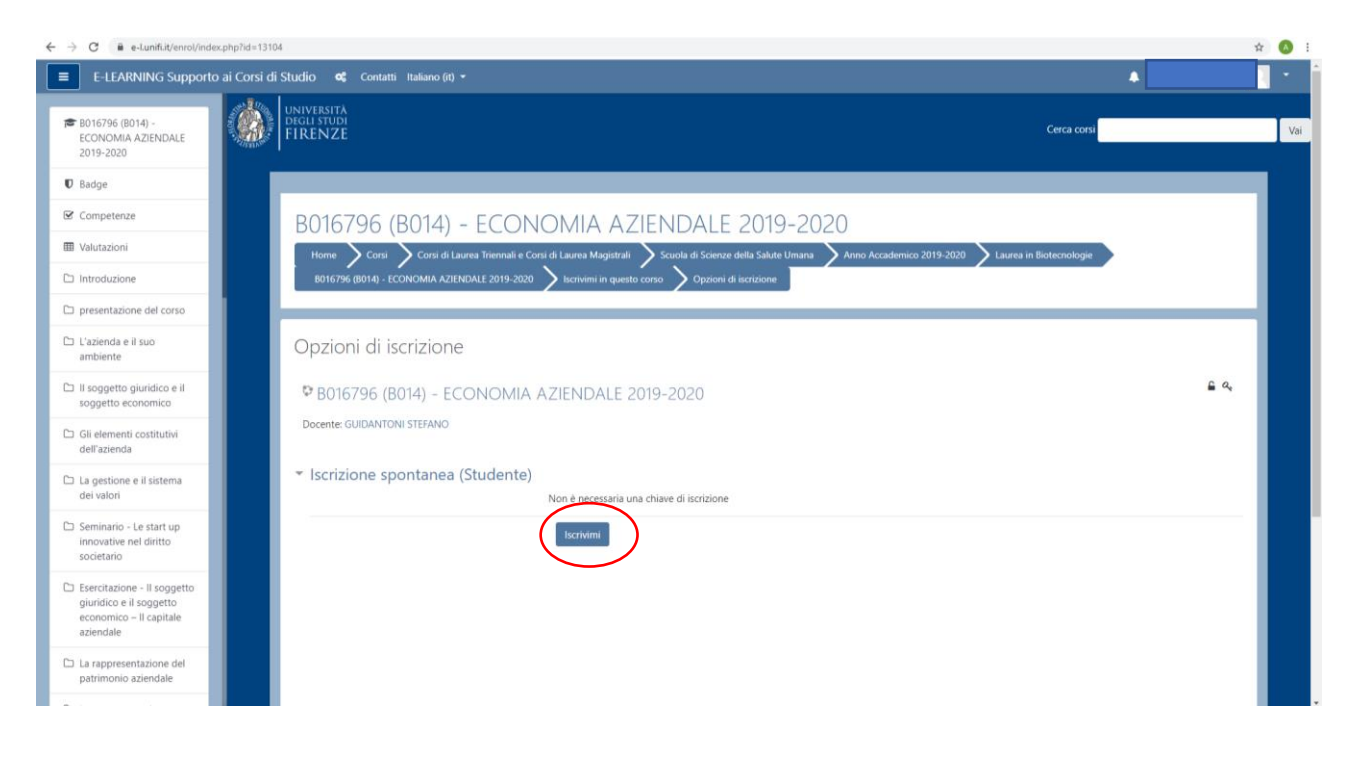